# **March 2016 Features Update**

#### **Table of Contents**

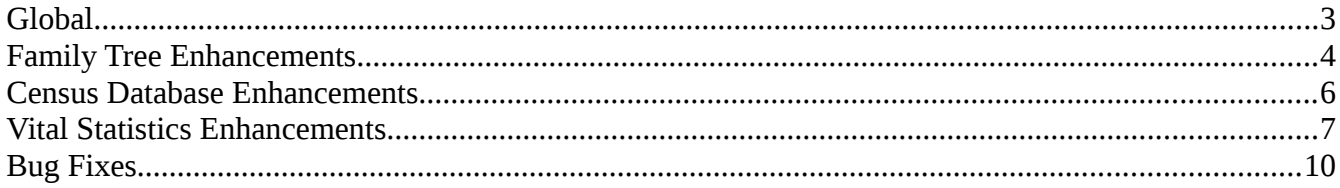

## **Illustration Index**

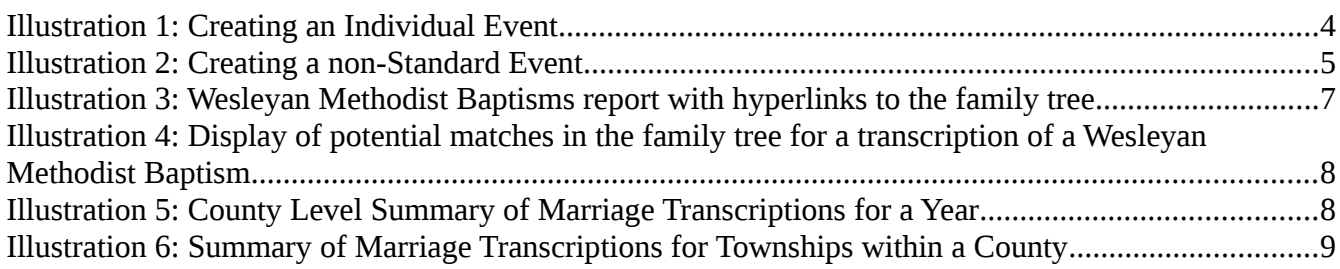

### <span id="page-2-0"></span>**Global**

There are no changes to global functionality this month.

### <span id="page-3-0"></span>**Family Tree Enhancements**

The class LegacyIndiv has a new method getGenderClass which returns the CSS classname appropriate to the sex of the individual.

It is now possible to define new event types for individuals on the fly. When you add an event to an individual:

|                     | Event Type: Choose an event type:  - |
|---------------------|--------------------------------------|
| <b>Citations:</b>   | <b>Source Name Details (Page)</b>    |
| <b>Add Citation</b> | Adoption                             |
|                     | <b>Birth</b>                         |
| <b>Update Event</b> | <b>Burial</b>                        |
|                     | Christening                          |
|                     | Confirmation (LDS)                   |
|                     | Death                                |
|                     | Baptism                              |
|                     | Baptism (LDS)                        |
|                     | BarMitzvah<br><b>BasMitzvah</b>      |
|                     | <b>Birth Registration</b>            |
|                     | Blessing                             |
|                     | Census                               |
|                     | Circumcision                         |
|                     | Citizenship                          |
|                     | Confirmation                         |
|                     | Confirmation (LDS)                   |
|                     | Court                                |
|                     |                                      |

*Illustration 1: Creating an Individual Event*

You can choose the blank event type. Then you can write the description of the event or fact exactly as you wish it to appear:

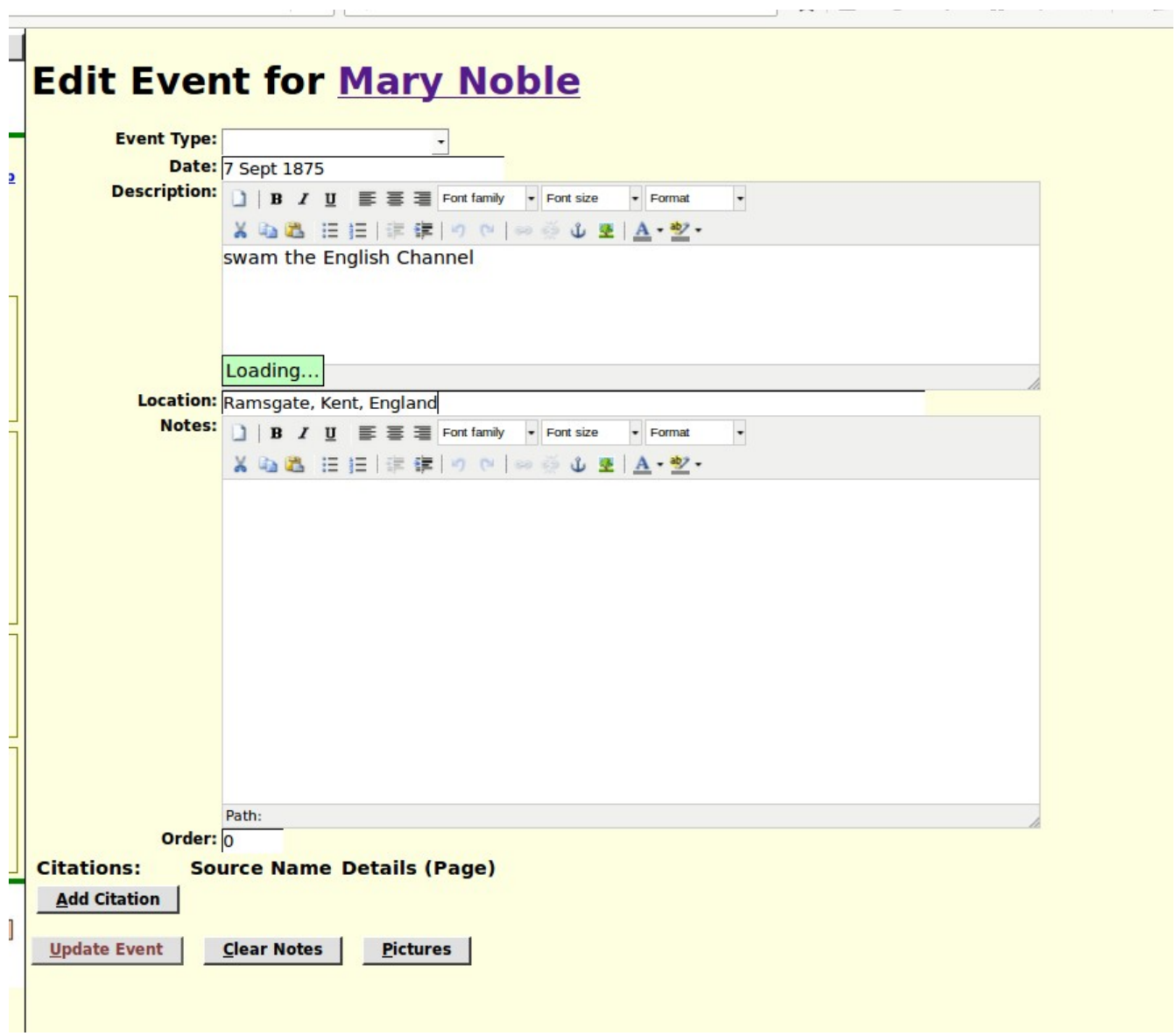

*Illustration 2: Creating a non-Standard Event*

#### <span id="page-5-0"></span>**Census Database Enhancements**

The only change to census management this month is correction to a problem with displaying the Page table for an enumeration division.

#### <span id="page-6-0"></span>**Vital Statistics Enhancements**

Control of the sorting of instances of the CountyMarriage record is moved into the class, through the addition of a method compare.

The Wesleyan Methodist Baptisms report now displays hyper-links to the family tree for those baptisms that have been linked.

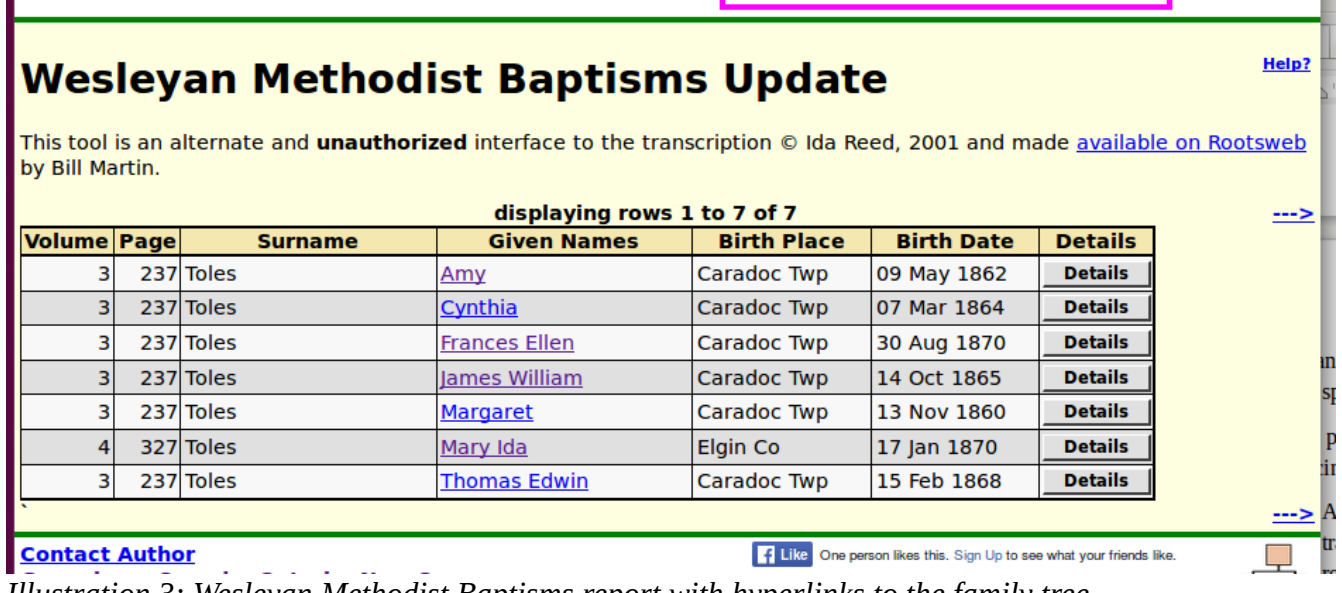

*Illustration 3: Wesleyan Methodist Baptisms report with hyperlinks to the family tree*

The Wesleyan Methodist Baptisms detail page now has dynamic functionality which highlights fields with unexpected values, such as numerics in a non-numeric field or non-numerics in a numeric only field. It also adds buttons for several function including to perform a search of the family tree for potential matches against the record, and to clear a link to the family tree if it is determined to be incorrect.

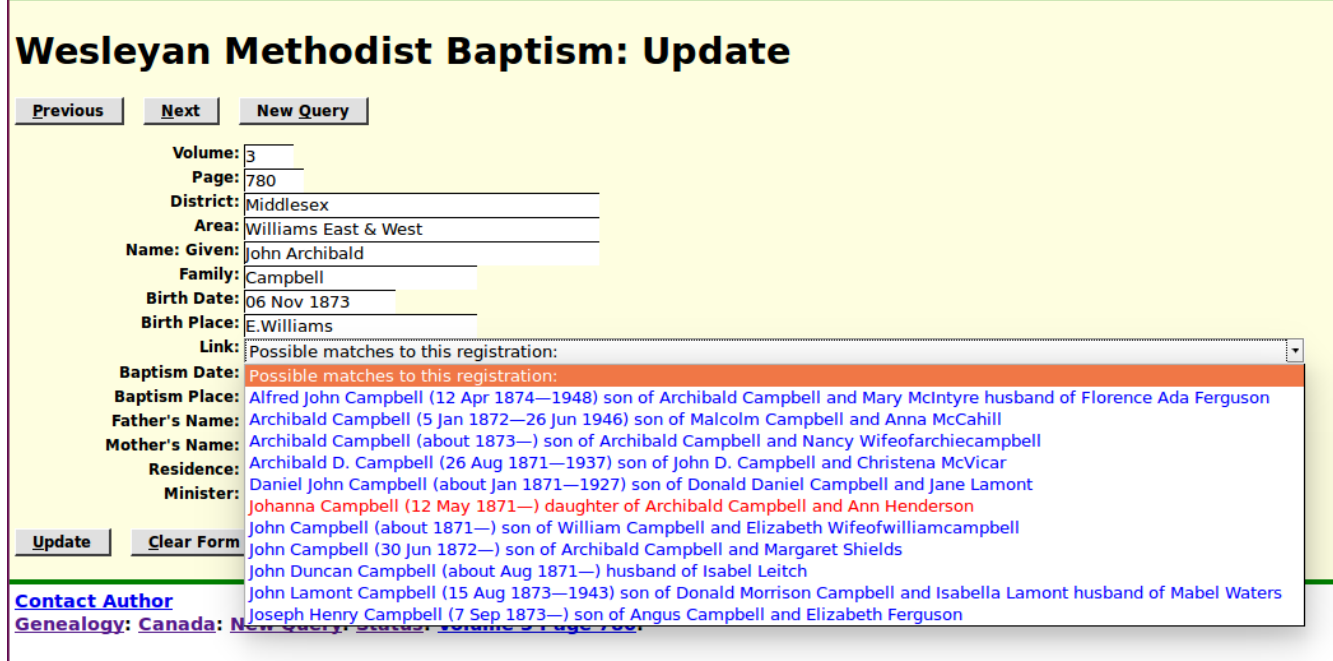

*Illustration 4: Display of potential matches in the family tree for a transcription of a Wesleyan Methodist Baptism*

The birth and baptism dates are reformatted from the internal 9999-99-99 format and displayed in a more user-friendly dd Mmm yyyy format.

This dialog now supports updating the transcription.

The reporting of statistics related to the Ontario post-Confederation Marriage Registrations has been improved to introduce a county level summary.

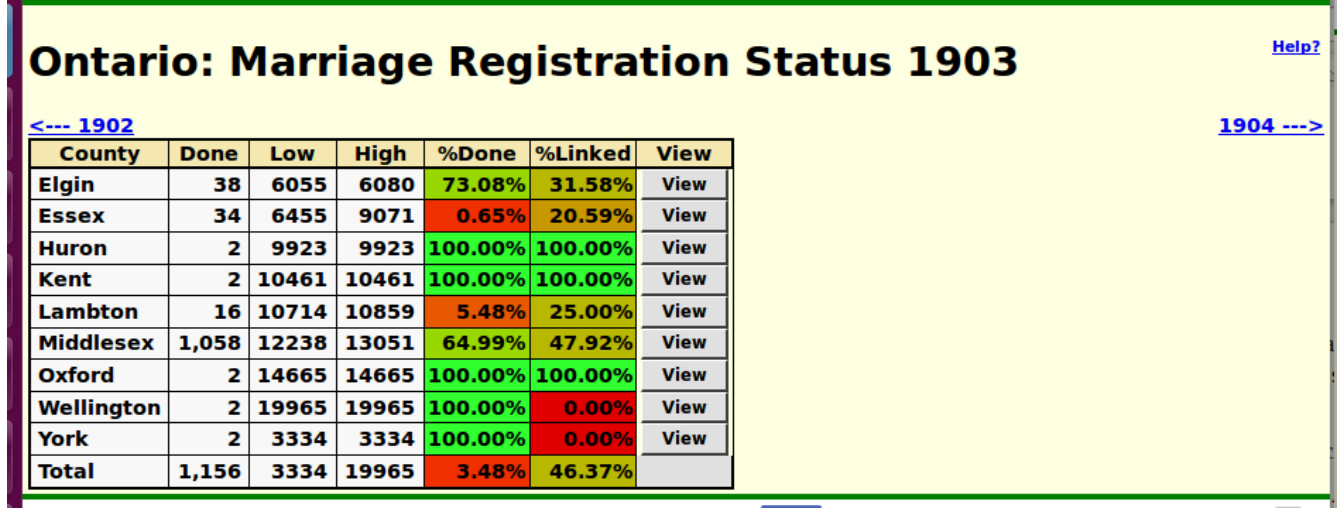

*Illustration 5: County Level Summary of Marriage Transcriptions for a Year*

Clicking on the "View" button takes you to a summary of the townships within that county.

#### Ontario Middlesex: Marriage Registration Status 1903  $Help?$ </u>

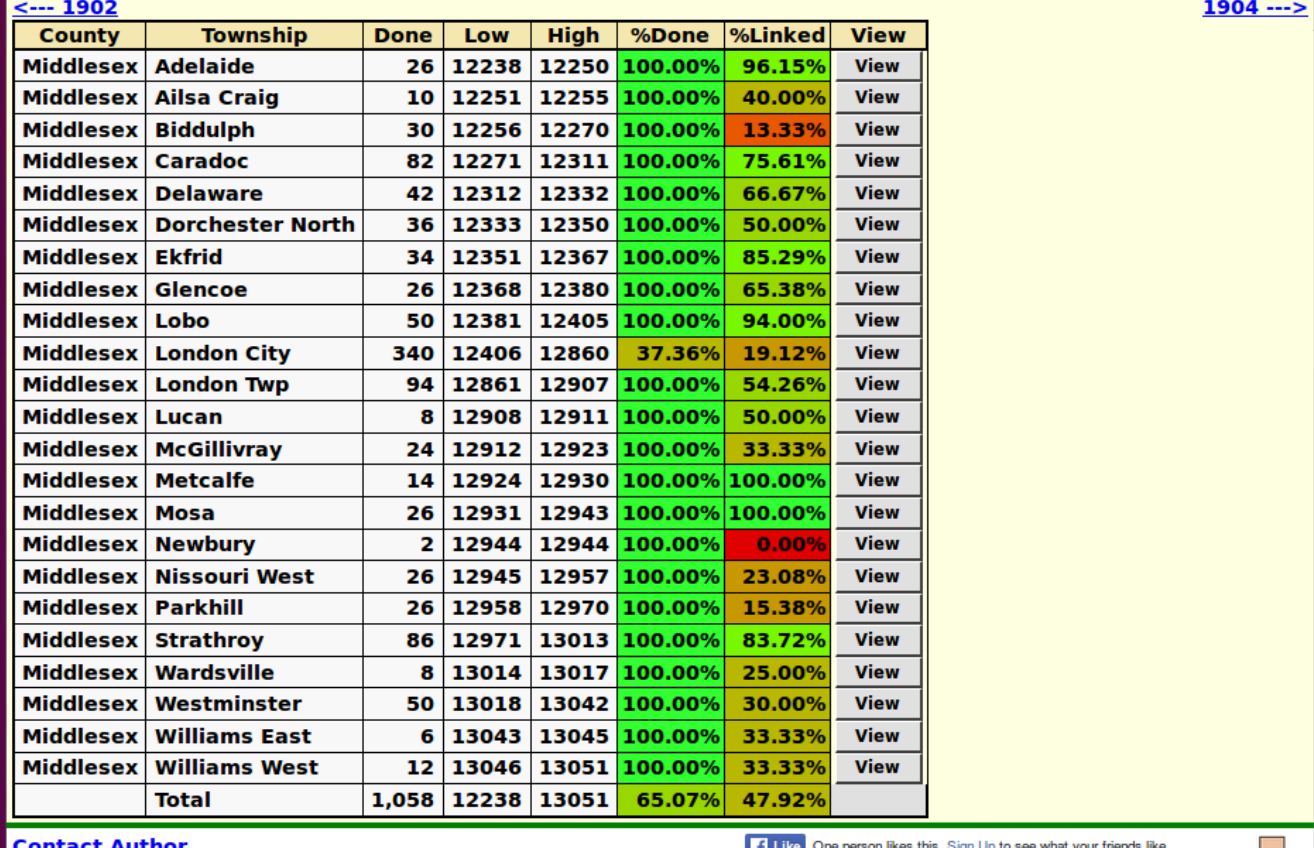

**Illustration 6: Summary of Marriage Transcriptions for Townships within a County** 

All if the date fields in vital statistics forms now use the same routine to process updated dates which means among other things that you do not have to separate the numeric day of the month from the following month name, or the month name from the following year as you are typing.

### <span id="page-9-0"></span>**Bug Fixes**

- Because the web-site now uses secure HTTP it was necessary to change those pages that use Google APIs to load the support libraries using secure HTTP.
- The script for editing a set of parents did not properly escape the names of children as required to support names that include a quote mark, such as "O'Neil". It also used the wrong class for the edit and detach buttons when adding a new child, which resulted in the buttons having the wrong dimensions.